# **Smart**<br>cuments

## **Integratie met Sharepoint en Teams**

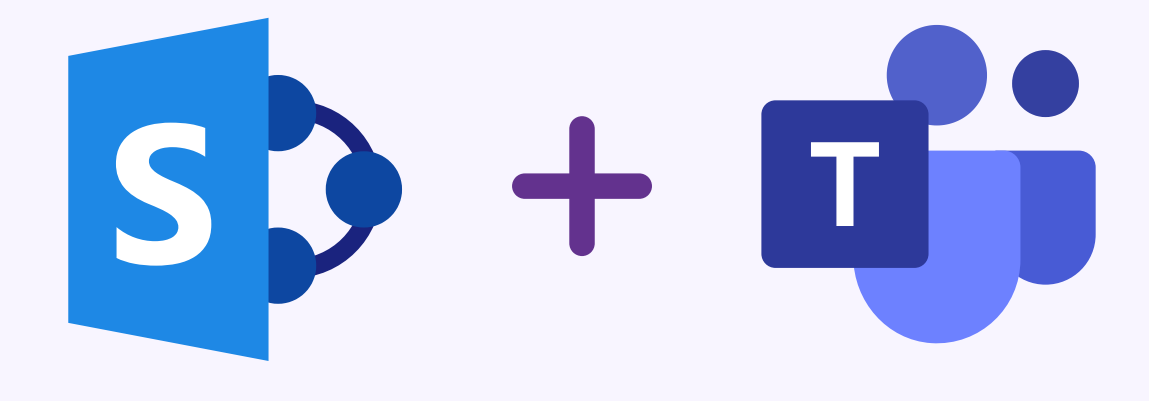

#### **Open SmartDocuments vanuit Sharepoint en Teams met onze nieuwste Microsoft-koppeling**

Met onze Microsoft Sharepoint-integratie open je eenvoudig de SmartDocuments-applicatie vanuit de online omgeving van Sharepoint. Na afronding wordt het gegenereerde document opgeslagen op de Sharepointlocatie vanuit waar je de SmartDocuments-applicatie hebt geopend. Het is ook mogelijk om daarbij allerlei metadata mee te sturen naar Sharepoint. Met onze handige Redirect kun je het document vervolgens handmatig bewerken in de Word Online-omgeving van Microsoft.

Onze integratie met Microsoft Teams werkt op dezelfde manier, maar dan wordt het gegenereerde document gepost op het kanaal vanuit waar je bent gestart.

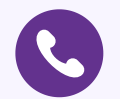

0570 67 24 64 Bel voor meer informatie

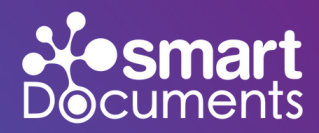

 $s$   $\rightarrow$   $\overline{u}$ ;

### **Integratie met Sharepoint en Teams**

#### **Hoe werkt het?**

Wanneer je klikt op de SmartDocuments-knop in Sharepoint, wordt onze applicatie opgestart. Je wordt automatisch ingelogd en kunt een document creëren met één van de sjablonen waar je gebruiksrechten toe hebt. Als je het sjabloon hebt ingevuld, wordt het document gegenereerd door op 'klaar' te klikken. Het document wordt inclusief metadata teruggestuurd naar en opgeslagen in dezelfde bestandsmap vanuit waar je SmartDocuments geopend had. Met onze Redirect plugin is het mogelijk om het gegenereerde document automatisch in Microsoft Word Online te openen voor een laatste bewerking.

*Onze plugins Redirect, DMS en Document Properties zijn benodigde plugins voor deze integratie.*

**Scan de QR-code om een demo van onze integratie te bekijken.**

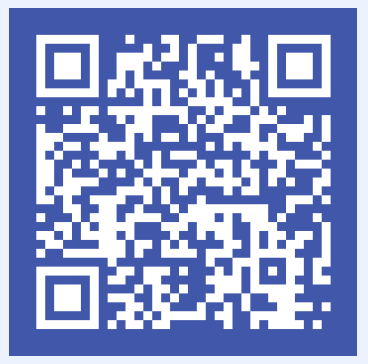

*www.smartdocuments.com*